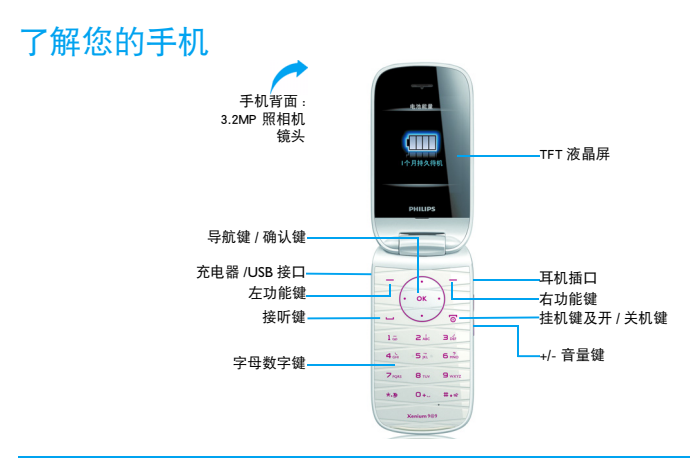

飞利浦将不断力争改善产品性能并确保该用户指南的准确性。因为手机软件版本的更新,本手册中的 某些内容可能与您的手机有所差异。飞利浦保留修改本用户指南的权利,如有更改,恕不另行通知。 请以手机实际操作为准。

## 待机屏

待机屏由以下部分组成:

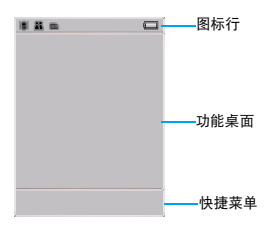

## 按键

了解主要按键如何操作。

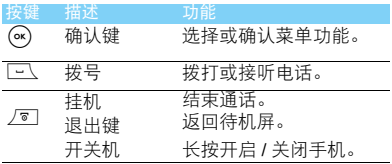

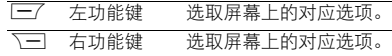

## <span id="page-1-0"></span>捷径

捷径菜单可快速访问常用功能。

设置捷径菜单:

- 1 进入菜单 > 设置 > 常规 > 捷径进入捷径菜单列 表。
- 2 按 3 选择 / 取消捷径菜单。
- <span id="page-1-1"></span> $3$  按 $\square$  完成。

### 外屏灯效

本机内置绚丽呼吸灯,当有新短信、新来电、欣 赏音乐、闹铃响铃以及开合手机盖时,外盖会发 出绚丽奇妙的灯效。

设置灯效:

- 1 在待机界面,选择菜单 > 设置 > 显示 > 灯效。
- 2 按 ▲ 或 ▼ 选择所需选项。
- 3 按 ⊙ 进入菜单选择新的灯效。
- 4 按 三 宗成设置。

# 图标与符号

了解显示屏上显示的图标。

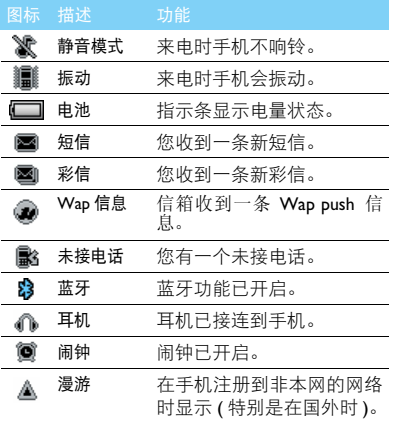

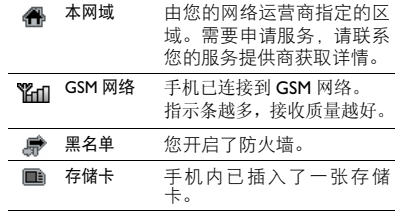

# 目录

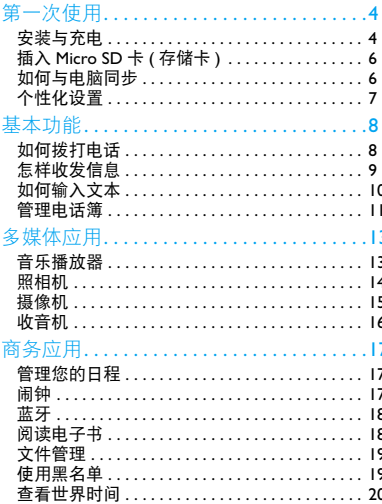

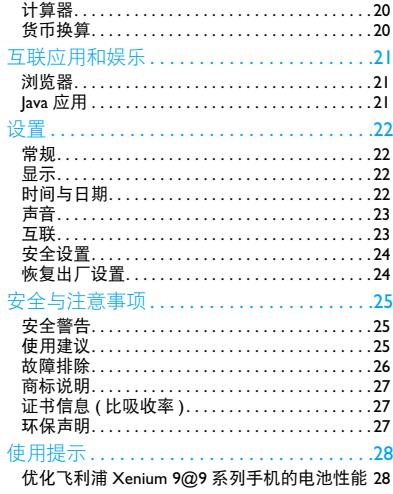

<span id="page-4-0"></span>第一次使用

感谢您购买了我们的产品并成为飞利浦大家庭——1 取下电池盖。 的一员。

为了让您能充分享受飞利浦提供的支持 , 请到下 面的网址注册您的产品:

www.philips.com/mobilephones

更多产品信息,请访问:

www.philips.com/support

#### 注意:

 • 在使用手机前,请先阅读"[安全与注意事项](#page-25-3)"章节内的安全 指导。

# <span id="page-4-1"></span>安装与充电

首次使用手机时, 如何安装 SIM 卡及给手机充 电。

## 插入 SIM 卡

请按以下步骤插入 SIM 卡。在卸下手机后盖前, 请务必关机。

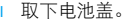

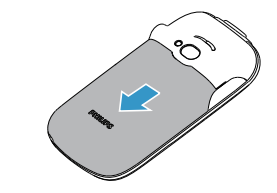

2 取出电池。

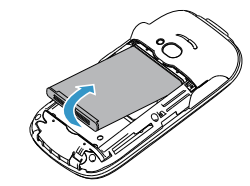

3 插入 SIM 卡。

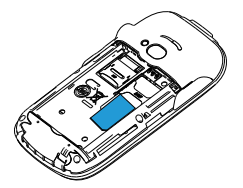

4 安装电池。

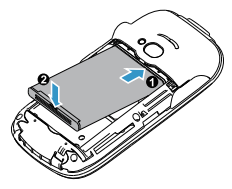

5 盖上电池盖。

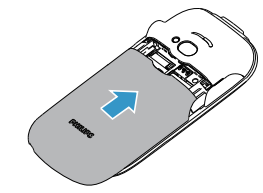

为电池充电

新电池已部分充电,手机屏幕上的电池图标表示 电量状态。

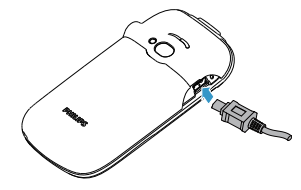

### 注意:

- 充电时,您仍可以使用手机。
- 电池完全充电后,将充电器继续连接在手机上不会损坏电 池。如需关闭充电器,应将其从电源上拔下。因此,请选 择易于您插拔的插座。
- 如果您几天内都不会使用手机,建议您取出电池。
- 如果已完全充电的电池搁置不用,电池本身在一段时间后, 会因自放电而处于无电压或低电压状态。
- 新电池或长时间未使用的电池 零更较长时间充电。

# <span id="page-6-0"></span>插入 Micro SD 卡 ( 存储卡 )

您可在手机中插入 Micro SD 卡以扩展手机存储 容量。

- 打开卡夹 将 Micro SD 卡与卡槽对齐并放入 卡槽。
- 2 关上并锁定卡夹。

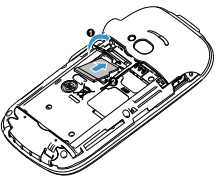

# <span id="page-6-1"></span>如何与电脑同步

数据通讯软件 (Mobile Phone Tools) 可以在手机 和电脑之间提供即时同步,使您能够在电脑和手 机之间实现数据同步,如电话簿、日历、短信、 以及音频 / 视频 / 图片文件。

## 在电脑上安装 Mobile Phone Tools

- 将随机所附的数据通讯软件插入光驱。
- 2 运行 autorun.exe 安装程序。
- 3 按屏幕提示选择,安装自动运行。

## 将手机与电脑连接

- 使用随机所附 USB 数据线或通过蓝牙将手机 与电脑连接。
- 2 通过USB数据线连接时, 选择手机上的序列端 口。首次连接时,您需等待直至手机的 USB 驱 动安装完成。
- 3 双击电脑上的Mobile Phone Tools图标, 连接手 机。

# <span id="page-7-0"></span>个性化设置

根据您的个人喜欢,自定义手机功能。

### 设置时钟

- 确认手机已开机。如需要,输入 PIN 码。
- 2 在待机屏幕,进入菜单 > 设置 > 时间与日期。
- 3 洗择日期设置和时间设置,使用键盘输入所需 数字。
- 4 按 , 保存。

#### 注意:

- PIN 码由网络运营商或零售商预设并提供。
- 如果连续 3 次错误输入 PIN 码, SIM 卡将被锁定。如需解 锁,您必须向网络运营商索取 PUK 码。
- 如果连续 10 次错误输入 PUK 码, SIM 卡将被永久锁定。出 现这种情况时,请联系网络运营商或零售商。

### 外屏墙纸

您可为手机外屏选择不同的动画影像。

- 在待机屏幕, 进入菜单 > 设置 > 显示 > 外屏。
- 2 进入副屏幕墙纸,按▲或 → 选择所需影像。
- 3 按 ® 查看影像效果。
- $4 \# \circledcirc$  宗成设置。

## 情景模式

本机已为不同场景定义了情景模式。每个情景模 式中包含了铃声、音量、提示模式及其它设置。 您可选择预设的情景模式,快速地调整来电铃声 及信息提示音。

- <sup>1</sup> 进入情景模式,按 + 或 选择所需模式。
- 2 按 ⊙ 激活所需模式。
- 3 按 I 更改铃声、音量及其它设置。

#### **图提示:**

 • 选择飞行模式时,手机将断开其网络连接。飞行模式和静 音模式不能修改。

# <span id="page-8-0"></span>基本功能

# <span id="page-8-1"></span>如何拨打电话

了解如何拨出或接听电话,及使用基本通话功 能。

## 拨出电话

- 1 输入电话号码。
- 2 按 [三] 拨打该号码。
- 3 按)挂机。

## 提示:

• 如需拨打国际长途电话,长按 … 输入国际前缀 "+"。

## 接听电话及挂机

- 坊 , 碎听由话 (加雲调整音量, 请按音量侧 键)。
- 2 按 ⊙ 进入免提模式。
- 3 按)挂机。

### $<sup>69</sup>$ 提示:</sup>

• 你可使用随附耳机接听电话或挂机。

## 召开电话会议

如网络支持,您可同时处理多个电话,或召开电 话会议。

- 通话中,输入电话号码,按同: 按号, 接通第 二通电话。
- 2 此时,第一通电话将被自动保留。
- 3 您可选择选项 > 切换切换两通电话。
- 4 要结束通话,选择选项>结束单线通话或结束全 部通话。

### 使用快速拨号

在待机屏幕,长按数字键可快速拨号。 设置快速拨号键:

- 1 选择设置 > 常规 > 快速拨号 > 速拨列表。
- 2 选择一个数字键。
- 3 从电话簿中选择或直接添加号码。

### 拨打紧急电话

您可在未插入 SIM 卡时, 按 V=I 拨打紧急电话。 在欧洲,标准紧急号码是 112 : 在英国为 999。

# <span id="page-9-0"></span>怎样收发信息

您可以使用信息菜单功能发送文字信息、多媒体 信息或电子邮件。

## 发送文字信息

- 1 选择菜单 > 信息 > 写短信。
- 2 输入文字信息。
- 3 按 , 经送信息。

## 发送多媒体信息

- 1 选择菜单 > 信息 > 写彩信。
- 2 编辑内容,选择选项添加多媒体内容(图片、 音频、视频、附件或书签文字)。
- 3 按 ® 添加收件人。
- 4 按 % 发送彩信。

#### 注意:

• 受版权保护的图片及语音文件不能通过彩信发送。

## 发送电子邮件

- 1 选择菜单>信息>电子邮件>电子邮件帐户>选项 > 新建帐户。建立完成后,激活账户。
- 2 进入编辑电子邮件,输入邮件地址(收件人),复 本 (抄送), 密件 (密送), 主题和附件。
- 3 选择优先级。
- 4 按 ® 发送邮件。

#### 注意:

 • 有关邮箱服务器的配置信息,请咨询您的邮件服务供应 商。

### 接收电子邮件

选择电子邮件>发送及接收,您可从互联网收取邮 件。

如需自动收取邮件:

- 1 进入电子邮件>电子邮件帐户>选项>编辑> 高级 设置。
- 2 在帐户设置设置所需的检查间隔后,您的邮箱 会自动查收邮件。

# <span id="page-10-0"></span>如何输入文本

您的手机支持多种文本输入模式:T9 输入、基 本英文输入、数字输入和符号输入。

#### 常用按键:

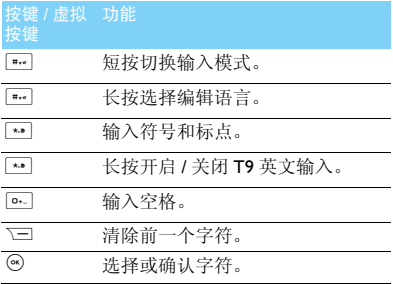

#### 注意:

 • 当您为手机选择不同的语言显示时,手机所支持的输入法 可能会发生变化。

输入法介绍:

| 输入法                            | 功能                                                                                                    |
|--------------------------------|----------------------------------------------------------------------------------------------------|
| 基本英文输入                         | 按所需字母的对应键输入单<br>词。按一次可输入按键上第一<br>个字母,快速按两次可输入按<br>键上第二个字母,以此类推,<br>直至所需字母出现在屏幕上。                                                          |
| $\mathsf{T9}^{\circledR}$ 智能输入 | 只需按一次所需字母的对应<br>键. 即可拼出单词: T9 <sup>®</sup> 会分<br>析您输入的按键,然后在弹出<br>窗口显示可能相关的字母或单<br>词组合。                                                   |
| 数字输入                           | 按对应键输入数字。                                                                                                    |
| 拼音输入                           | 输入拼音选择所需汉字。                                                                                                    |
| 笔划输入                           | 输入时,参照手机上对应笔划<br>的按键,将笔划按顺序输入,<br>即可得到所需汉字。笔划输入<br>法将汉字的笔划分成五个基本<br>笔划: (横,竖,撇,捺及折<br>),再加上一个特殊笔划。当所<br>需笔划不属于以上五种笔划<br>时,可使用特殊笔划 (?) 代替。 |

# <span id="page-11-0"></span>管理电话簿

了解电话簿功能的基本用法。

## 添加联系人

方法一:

- 1 在待机屏幕输入电话号码,按 ⊙ 保存 > 添加, 选择存储位置 (至 SIM 卡 / 至手机)。
- 2 添加详细信息。
- 3 按 ® 保存输入。

方法二:

1 在待机屏幕, 进入电话簿 > 浏览电话簿。 2 选择选项 > 添加,添加新的联系人。

#### 注意:

 • 对于手机中的联系人,您可额外加入详细信息,如家庭电 话、公司名称、来电图片或来电铃声等。

### 查找联系人

- 1 进入电话簿 > 浏览电话簿。
- 2 在搜索栏,输入姓名字首拼音。(例如"王芳" 输入 WF)
- 3 从搜索出的列表中选择联系人。

### 管理联系人

您可以在 SIM 卡和手机之间复制、移动或删除联 系人。进入电话簿 > 高级设置 , 选择相关选项。

#### 1 设置群组:

您可以将手机中存储的联系人分为不同群 组,并对群组设置不同的来电铃声和来电图 片,或发送信息给某一群组。

### 2 为群组添加联系人:

- 进入电话簿>查看群组,进入一个来电群组。
- 进入来电群组 > 添加,为该群组添加成员。

### 电话簿备份

您可将电话本中所有联系人作为.udx文件保存在 手机或存储卡中。

#### 备份电话本信息:

- 在工具 > 电话簿备份中, 选择备份。
- 2 在手机或存储卡, 选择一个文件夹。
- 3 输入文件名。
- 4 按 (6) 完成由话簿各份。

还原电话本信息:

- 1 在工具 > 电话簿备份中,选择恢复。
- 2 在我的文档,找到备份文件。
- 3 按 ® 恢复电话簿。

## 特殊号码

您可以在手机中保存本机号码、服务电话和紧急 号码。进入电话簿 > 特殊号码。

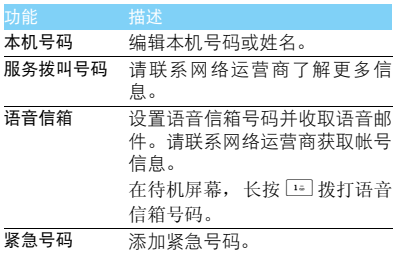

<span id="page-13-0"></span>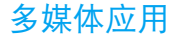

# <span id="page-13-1"></span>音乐播放器

将 MIDI, AMR, MP3, WAV, AAC, AAC+, eAAC 格 式的音乐文件保存在手机或存储卡的音频文件 夹中。

### 播放音乐

进入多媒体 > 音乐播放器 > 音乐库, 选择歌曲。 2 使用以下按键控制播放:

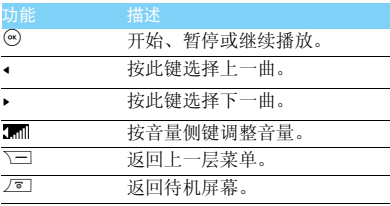

### 播放设置

进入音乐播放器 > 选项 > 设置:

- 后台播放: 退出音乐播放器后继续播放歌曲。
- 循环播放:洗择单曲循环、全部循环播放模 式。
- 随机播放: 选择随机播放模式。
- 更新音乐库:更新手机或存储卡中的音频文件 到音乐播放器。

如需在待机屏幕关闭音乐播放器 按 图, 然后选择是。

#### **69 提示:**

 • 欣赏音乐时请适当调整音乐音量。长时间处于高音量环境 中可能会损坏您的听力。

# <span id="page-14-0"></span>照相机

了解拍照功能,让您随心所欲地使用您的手机拍 照。

## 拍照

- 1 进入菜单 > 相机, 按 ▲ 或 选择相机模式。
- 2 将镜头对准拍摄对象。
	- 按音量侧键可放大或缩小焦距。
	- 按导航键的 < 或 > 调节亮度。
- $3$  按  $\odot$  拍摄照片。
- 4 按 7 返回。

拍摄的照片保存在我的文档 *>* 手机或存储卡 *>* 图 片文件夹中。

### 查看照片

进入图片文件夹,

- 浏览照片:按 或 选择照片。
- 2 缩放照片: 按音量侧键放大或缩小照片。放大 照片后,按导航键 →、 → 或 → 调整照片。
- 3 旋转照片:按 L=7 旋转照片。
- 4 保存调整后的照片: 按 , 保存图片。

## <span id="page-14-1"></span>设置相机

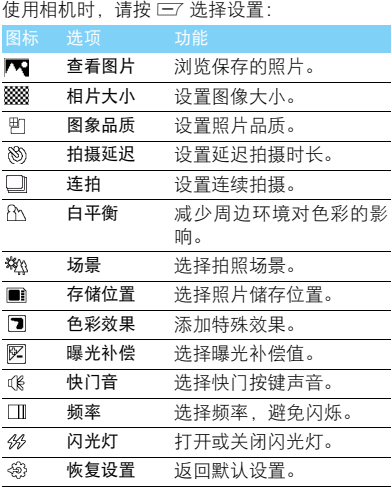

14 多媒体应用

# <span id="page-15-0"></span>摄像机

了解摄像功能,让您随心所欲地使用您的手机录 制视频短片。

### 摄像

- 1 进入菜单 > 相机, 按 ▲ 或 选择摄像模式。
- 2 将镜头对准拍摄对象。
	- 按音量侧键可放大或缩小焦距。
	- 按导航键的 < 或 > 调节亮度。
- 3 按 3 开始摄像。
- 4 按 7 返回。
- 拍摄的视频短片保存在我的文档 *>* 手机或存储卡 *>* 视频文件夹中。

## 播放视频短片

进入视频文件夹或多媒体 > 视频播放器。

- 按 ⊙ 开始或停止播放视频。
- 2 按音量侧键调节音量。
- 3 按下一退出。

## 摄像机设置

使用摄像机时,请按 I=7 选择设置:

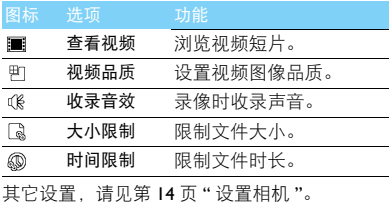

注意:

• 通过电子邮件发送图片时, 附件大小应≤ 60K。

# <span id="page-16-0"></span>收音机

了解如何使用收音机收听电台节目。

## 收听电台节目

- 1 将耳机连接到手机上。
- 2 进入多媒体>调频广播,按二/选项>自动搜索, 手机开始自动搜索电台,并存储可接收电台。 3 收听电台节目时:
	- 按导航键的 < 或 > 可手动调台。
	- 按导航键 + 开启自动搜索,按导航键的 < 或 > 可自动调台。
- 4 按导航键 键可关闭收音机。

## 设置收音机

进入选项 > 设置:

- 背景播放: 选择退出收音机后是否继续播放电 台节目。
- 手机喇叭: 通过扬声器收听电台。
- 录音格式: 洗择录音文件格式。
- 声音品质:设置声音质量。
- 存储位置: 选择音频默认存储位置。
- RDS:开启手机的 RDS 服务(取决于电台是否 提供 RDS 服务)。
- 16 多媒体应用

如需在待机屏幕关闭收音机 按/ 可 然后洗择是。

## 录制电台节目

您可在收听电台时录制电台节目。

- 1 进入选项 > 录音开始录制电台节目。
- 2 按 ⊙ 可暂停或继续录音。
- 3 按 了 结束并保存录音。

录音文件保存在我的文档 *>* 手机或存储卡 *>* 音频 文件夹中。

# <span id="page-17-0"></span>商务应用

# <span id="page-17-1"></span>管理您的日程

您可按日程添加备忘录,建立日程安排。

## 创建备忘录

- Ⅰ 进入工具>日历, 选择日期并按 □ 选项>添加 事件。
- 2 编辑相关设置。
- 3 按 , 保存设置。
- <sup>4</sup> 如需修改备忘录,选择所需事件,进入选项进 行编辑。

### 查看备忘录

您可以按日、周或月查看备忘录。进入工具 > 日 历,选择查看查看备忘录。

### 查看日历与农历

打开日历,您可直接查看日历。 您还可查看农历时间。进入日历 > 选项 > 农历, 选择打开。

# <span id="page-17-2"></span>闹钟

了解如何设置并使用您的闹钟,本机为您提供了 5 个闹钟。

### 设置闹钟

- 1 进入工具 > 闹钟。
- 2 选择一个闹钟, 编辑该闹钟。
- 3 按 I=7 保存设置。

### 取消闹钟

- 1 进入工具 > 闹钟。
- 2 按 或 选择需要取消的闹钟,
- $3$  按 $\square$ 取消。

### 停止闹钟

闹钟响起后,

- 选择停止:闹钟停止响铃。
- 选择睡眠:闹钟会再次响起,时间间隔取决于 您在贪睡时间中的设定。

#### 商务应用 17

# <span id="page-18-0"></span>蓝牙

您可使用蓝牙进行数据交换。

## 接入蓝牙设备

- 进入蓝牙 > 激活蓝牙, 选择打开。
- 2 选择搜索设备,屏幕上列出可建立连接的蓝牙 设备。
- 3 选择一个蓝牙设备。
- 4 当对方设备接受了您的配对请求时,配对成 功。

## 使用蓝牙传送文件

- 进入我的文档,选择要发送的文件。
- <sup>2</sup> 进入选项 > 发送 > 通过蓝牙。
- 3 选择一个蓝牙设备。
- 4 按 ® 开始传送文件。

## 使用蓝牙接收文件

- 进入蓝牙 > 设置, 开启本机可被搜索。
- 确认密码、接受配对请求。
- 3 按 3 手机开始接收文件。
- 接收到的文件保存在我的文档 > 手机或存储卡 > 其他。

### 注意:

如果您在一段时间内不会使用蓝牙功能,建议关闭蓝牙功 能以减少电池能耗。

## <span id="page-18-1"></span>阅读电子书

您可阅读保存在手机中的 .txt 文件。

#### 开始阅读

- 1 进入工具 > 电子书阅读器。
- 2 选择需阅读的 .txt 文件。
- 3 按 ④ 开始阅读。

进入选项 > 设置 > 编码方式, 选择适合的编码方 式。

#### 阅读器设置

- 进入选项,可进行如下设置:
- 寻找:查找文件中的特定词语。
- 跳行至:跳至指定行数。
- 进入书签:直接阅读存为书签的页面。
- 添加书签:可将当前页面添加为书签。
- 删除书签:删除添加的书签。
- 信息:显示文件信息。
- 设置:设置字体大小,开启自动滚屏或全屏阅读。

#### 18 商务应用

# <span id="page-19-0"></span>文件管理

了解如何使用和管理您的文件夹。

## 使用文件

- 将照片设为来电大头贴或墙纸:
	- 打开我的文档 > 图片,选择照片。
	- 按 □ 选项 > 用作 > 至墙纸或至电话簿。
- 2 将音频文件设为来电铃声:
	- 选择音频文件。
	- 按 □ 选项 > 至来电铃声。

#### 注意:

 • 如需将照片设置为来电大头贴,请确保相片大小设置为 240x320。

## 共享文件

您可以通过彩信、电子邮件或蓝牙与他人共享图 片、音频和视频。

- 1 选择所需图片、音频、视频。
- 2 选择选项 > 发送。

#### 注意:

• 选择电子邮件发送时,邮件大小应小于 200K。

## 管理文件

您可在文件夹中,创建、复制、移动或删除文 件。

- 1 打开文件夹 进入选项 > 标记多个进入选择列 表。
- $2$  按 ⊙ 标记或取消。
- 3 进入选项完成复制、移动或删除。

# <span id="page-19-1"></span>使用黑名单

通过设置黑名单列表,您可屏蔽黑名单中联系 人的来电。

### 开启黑名单

- 1 进入工具 > 黑名单 > 模式。
- 2 选择打开黑名单。

### 添加黑名单号码

#### 1 进入黑名单 > 黑名单号码。

2 编辑黑名单列表,直接添加电话号码。或从电话 簿中选择联系人添加到黑名单。

#### 商务应用 19

# <span id="page-20-0"></span>查看世界时间

了解如何查看其他国家或城市的日期与时间。

## 显示世界时钟

进入工具 > 世界时间。

- 1 在本地设置 / 国外设置选项中,重复按 < 或 > 选 择城市。
- 2 按 LEY 选项打开或关闭夏今时。
- 3 在时钟转换选项中,切换本地和异地时钟。

#### 注意:

• 闹钟、提示或设定的事件不受时区的影响。

# <span id="page-20-1"></span>计算器

使用手机上的数字键盘进行计算。

# <span id="page-20-2"></span>货币换算

- 1 进入工具 > 货币换算, 输入汇率。
- 2 在本国中输入金额, 二/完成。

#### 注意:

• 计算结果仅供参考。

# <span id="page-21-0"></span>互联应用和娱乐

# <span id="page-21-3"></span><span id="page-21-1"></span>浏览器

您可使用此功能浏览互联网。有关服务申请、数 据账户信息及 WAP 设置 请咨询网络运营商。

## 访问网站

- 进入浏览器。
- 2 选择输入地址,输入您需访问的网址。
- <sup>3</sup> 进入选项 > 完成访问网站。

## 设置主页

- 1 进入浏览器,浏览网页。
- 2 您可将常用网页设置为主页。

## 添加书签

- 1 进入浏览器, 浏览网页。
- 2 您可将喜爱的网页添加到书签。

# <span id="page-21-2"></span>**Java** 应用

了解如何使用 Java 应用程序和游戏。您的手机上 已安装了 Java 部分游戏和应用。

## 安装 **Java** 游戏

- | 使用 USB 数据线连接 PC 与手机,
- 2 将 .jar 文件保存到我的文档 > 其他。
- 3 安装 Java 游戏。

## 运行 **Java** 游戏

- 1 进入应用。
- 2 从游戏和应用中选择游戏。
- 3 选择执行开始玩游戏。

#### 注意:

• 在本机上运行某些 Java 应用程序 (不受信任的第三方软 件)时,您需要修改您的 Java 设置。进入选项 > 设置。

<span id="page-22-0"></span>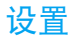

# <span id="page-22-1"></span>常规

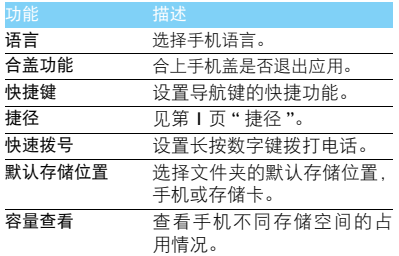

# <span id="page-22-2"></span>显示

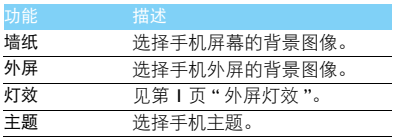

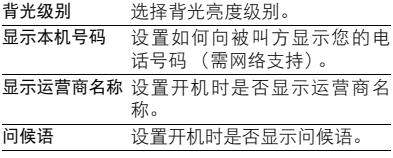

# <span id="page-22-3"></span>时间与日期

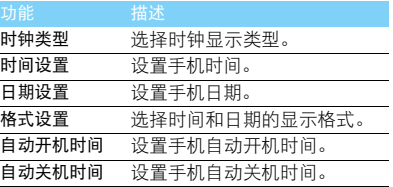

22 设置

# <span id="page-23-0"></span>声音

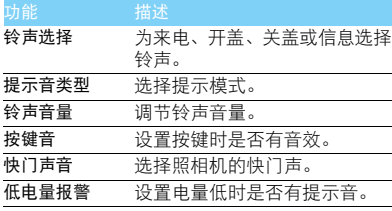

# <span id="page-23-1"></span>互联

# 通话选项

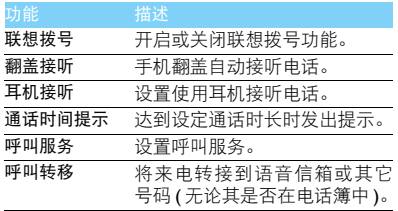

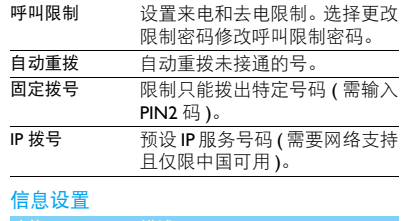

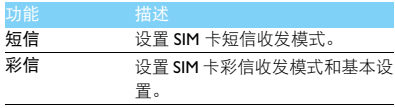

# 网络设置

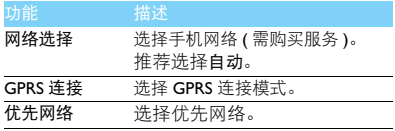

## 设置 / 互联网设置

见第21页"[浏览器](#page-21-3)",您可以定义互联网接入设 置 , 请咨询网络运营商了解相关详情。

### Java 设置

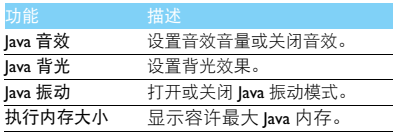

# <span id="page-24-0"></span>安全设置

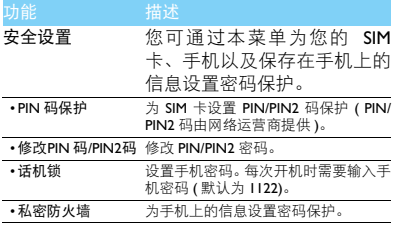

# <span id="page-24-1"></span>恢复出厂设置

将手机所有设置恢复到默认值。需输入话机锁密 码 (默认为 1122)。

## <span id="page-25-3"></span><span id="page-25-0"></span>安全与注意事项

#### <span id="page-25-1"></span>安全警告

#### 切勿让儿童接触手机

手机及所有配件应存放在一个安全且儿童无法触及的地方。若 吞食细小零件可能会造成窒息或发生危险。

#### 无线电波

您的手机以GSM频率(900/1800/1900MHz)传输/接收无线电波。

47 咨询您的汽车制造商以确定您车内使用的电子仪器不会受到 无线电波的影响。

面 您的手机符合所有适用的安全标准,并且符合无线电设备和电 讯终端设备规定 1999/5/EC。

#### 在下列情况下请保持关机

乘坐飞机时要关机或停用无线功能。在飞机上使用手机会危及 ♥◎♥ 飞机的操作, 干扰手机网络, 甚至可能触犯法律。

在医院、诊所、其它保健中心及任何您附近可能会有医疗设施 的场所。

在含有潜在爆炸性气体的地区 ( 如加油站以及空气中含有灰尘 颗粒如金属粉末的地区 )。在运输可燃性产品的车辆附近或由 液化石油气 (LPG) 驱动的车辆内。在采石场或其它正在进行爆破作 业的地区。

#### 您的手机与您的汽车

驾驶时避免使用手机,并遵守驾驶时限制使用手机的所有规 定。如有需要,请使用免提配件接听,确保安全。同时,请确 保您的手机不会阻碍车内的任何安全气囊或其它安全仪器的操作。

#### 谨慎使用您的手机

为使手机发挥最佳和最令人满意的操作性能,我们建议您以正 1 常的操作姿势使用手机。

- 请不要将手机放在极高或极低的温度环境中。
- 请不要将手机浸在任何液体中:如果您的手机弄湿了,请关机并<br>- 取出电池,并在过了 24 小时、手机干了之后再开始使用。
- 要清洁手机, 请用软布擦拭。

#### 保护电池以防损坏

您应该仅使用飞利浦原装电池与配件,任何其它配件将可能损 坏您的手机,并导致您的飞利浦手机担保无效。使用非原装电 池可能导致爆炸。

- 您的手机由可充电电池提供能源。
- 仅可使用指定充电器。<br>• 不要烧毁电池。
- 
- 不要使电池变形或拆开电池。
- 请不要让金属物体(例如口袋中的钥匙)造成电池接触器的短路现 象。
- 避免将手机暴露在过热 (>60°C或 140°F),过湿或腐蚀性极强的环 境中。

#### 环保责任

请切记要遵循有关包装材料、耗尽电池及旧手机处理方面的当 地法令,并尽量配合他们的回收行动。飞利浦的电池及包装材 料已标注标准符号以促进废弃物的回收及正确处理。

: 表明包装材料可回收。

: 表明已找到有关国际包装恢复和回收系统的非常经济的做法。

△ 塑料材料可以循环使用 ( 还作为塑料种类标识 )。

#### <span id="page-25-2"></span>使用建议

#### 起博器

如果您是起搏器用户:

- 开机时让手机与起搏器至少保持 15 厘米以上的距离,以免有潜 在的干扰。
- 
- 请不要将手机放在胸袋中。<br>• 用离起搏器较远的那一侧耳朵来接听电话,尽量减少潜在干扰。
- 如果您预感到已产生干扰,请关闭手机。

#### 助听器

如果您是助听器用户,请向医生和助听器厂商咨询,了解您使用的 设备是否对手机干扰敏感。

#### 其它医疗器械

如果使用其它人身医疗器械,请咨询器械制造商,确认这些器械具 有屏蔽外部射频的功能。医生可以协助您获取这些信息。

#### 安全与注意事项 25

#### EN 60950 标准

在炎热的天气或经太阳长时间暴晒 (例如:在窗子或挡风玻璃背 面)的情况下,手机外壳的温度可能会升高。在此情况下,拿起手 机时要特别小心,同时也应避免在环境温度超过 40°C 或 5°C 以下 的情况下使用手机。

#### 如何延长手机电池的使用时间

保持手机电量充足对于手机的正常使用是十分重要的。请为您的手 机采取以下省电措施 ( 如适用 ):

- 关闭手机的蓝牙功能。
- 调低手机的背光级别,并调短手机的背光持续时间。
- 
- 开启自动键盘锁;关闭按键音或振动提示。 在手机信号覆盖不到的地方,关闭手机。否则,您的手机会不断 搜索网络,消耗电池电量。

#### <span id="page-26-0"></span>故障排除

#### 手机无法开机

取出电池并重新安装。然后为电池充电,直到电池指示图标停止闪 烁为止。最后,拔出充电器并尝试开机。

开机时,屏幕上显示已锁信息

有人试图使用您的手机,但是不知道您的 PIN 码和解锁码 (PUK)。 请与服务提供商联系。

屏幕上显示 IMSI 出错

此问题与您所申请的服务有关。请与您的运营商联系。

#### 手机不能返回待机屏幕

长按挂断键,或关机,检查 SIM 卡与电池是否正确安装,然后开机。 不显示网络符号

网络连接断开。可能正位于一个信号死角 ( 在隧道中或在高层建筑 物之间 ),或是超出网络覆盖范围。请换一个地方再试或重新连接 网络 (特别是在国外时), 如果您的手机拥有外置天线, 查看天线是 否位于适当位置或联系网络运营商,寻求帮助或获取相关信息。

#### 按键后,屏幕无反应 ( 或反应慢 )

屏幕在极低的温度下反应会变慢。这是正常现象,并不影响手机的 操作。请到一个较温暖的地方再试。有关其它注意事项,请向您的 手机供应商咨询。

#### 您的电池似乎过热

您可能未使用规定的手机充电器。记住要始终使用手机包装中的飞 利浦原厂配件。

#### 手机不能显示来电者的电话号码

此功能要视网络和所申请的服务而定。如果网络不发送来电者的号 码,手机将显示来电 1 或匿名通话。有关详细信息,请联系运营商。 无法发送文字信息

有些网络不允许与其它网络交换信息。请确保您已输入短信息中心 号码,或联系您的运营商以获取有关详细信息。

#### 无法接收、储存和 / 或显示图片

如果图片太大、文件名太长或格式不正确,手机可能无法显示。

#### 您不确定手机是否正常接收来电 查看呼叫转移选项。

#### 在充电时,电池图标不显示指示条而且边缘闪烁

环境温度只有在不低于 0°C(32°F) 或超过 50°C(113°F) 时才能为电池 充电。有关其它注意事项,请咨询手机供应商。

#### 屏幕上显示 SIM 出错

请检查 SIM 卡是否正确插入。如果仍然存在问题, SIM 卡可能已损 坏。请联系网络运营商。

#### 试图使用菜单中的功能时,手机显示禁止使用

有些功能要视网络而定。因此,这些功能只能在系统或您所申请的 服务可支持时方可使用。有关详细信息,请联系运营商。

#### 屏幕显示 " 插入 SIM 卡 "

请检查 SIM 卡的插入位置是否正确。如果仍然存在问题,您的 SIM 卡可能已损坏。请联系运营商。

#### 手机在车内无法正常操作

车内包含一些会吸收电磁波的金属零件,可能影响手机的性能表 现。您可以购买一个车用组合,它附有一个外用天线,可在免提听 筒的情况下进行通话。

#### 注意:

您应该先向您当地的有关部门了解开车时是否可以使用手机。

#### 26 安全与注意事项

#### 手机无法充电

如果手机的电池完全没电,则需要等待几分钟 ( 通常不超过 5 分钟 ),充电图标才会在手机屏幕上显示。

#### 手机拍摄的图片不清晰

请确保照相机镜头的两面都清洁。

# <span id="page-27-0"></span>商标说明<br>το®

T9<sup>®</sup> T9<sup>®</sup> 是 Nuance Communications, Inc. 的注册商标。<br>IAVA IAVA 是 Sun Microsystems, Inc. 的商标。

JAVA 是 Sun Microsystems, Inc. 的商标。

Bluetooth™ Bluetooth™ 是瑞典爱立信公司所拥有的、并授权给 飞利浦公司所使用的商标。

Philips 飞利浦及飞利浦盾徽均为皇家飞利浦电子有限公司 的注册商标,经皇家飞利浦电子有限公司授权由深 圳桑菲消费通信有限公司生产制造。

#### <span id="page-27-1"></span>证书信息 (比吸收率)

您的手机符合限制人体接收无线电和电话通信设备所发出的射频 (RF) 能量的国家标准 (GB21288-2007)。这些标准可防止销售超出 每千克身体组织2.0瓦的最大接受等级(又称特定吸收率或SAR值) 的手机。

该款 Xenium F515 型号的手机最高比吸收率值为 0.274 瓦特 / 千克 (W/kg) 符合国家标准 (GB21288-2007) 要求建议的射频辐射限值。

#### <span id="page-27-2"></span>环保声明

产品中有毒有害物质或元素的名称及含量

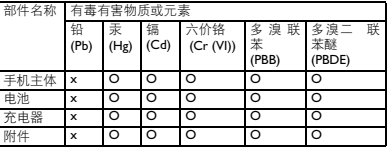

#### 注意:

O:表示该有毒有害物质在部件所有均质材料中的含量均在SJ/T11363-2006标准规 定的限量要求以下。 X: 表示该有毒有害物质至少在该部件的某一均质材料中的含量超出 SJ/T11363- 2006 标准规定的限量要求。

(本产品符合欧盟RoHS环保要求;目前国际上尚无成熟的技术可以 替代或减少电子陶瓷、光学玻璃、钢及铜合金内的铅含量 ) 该环保使用期限指在正常使用条件下,手机 ( 不含电池 ) 及其附件 产品中含有的有害物质或元素不会发生外泄或突变,电子信息产品 用户使用该电子信息产品不会对环境造成严重污染或对其人身、财 产造成严重损害的期限。

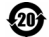

# <span id="page-28-0"></span>使用提示

# <span id="page-28-1"></span>优化飞利浦 Xenium 9@9 系列手 机的电池性能

以下一些简单的步骤能帮助您优化飞利浦 Xenium 9@9 系列手机的电池性能

## 如何使待机时间与通话时间达到最优值?

- 根据您的实际使用需要,设置最适合的情景 模式。情景模式的设置会影响到您的电池性 能。一般而言,户外模式最耗电,而静音模式 最为省电。
- 如果您使用的是具有双卡双待功能的 Xenium 9@9 手机,建议仅在必要的情况下才激活双 待的功能。如果您所在的区域仅有其中一张 卡能连接到网络,请关闭另外一张卡的待机 功能,以延长待机时间。
- 如果您不使用某些应用程序,如蓝牙,WIFI无 线连接 , GPS 导航和 JAVA 应用,请及时关闭。 并且通过自动键盘锁的设置及时为手机上 锁,以防止误按键盘导致耗电。
- 调整屏幕亮度至中等或者较低的状态,并设 定尽量短的背光时间。一般而言,亮度越低和 背光时间越短,节省的电量越多。
- 手机尽量避免靠近带有磁场的物体 (如收音 机,电视机等)或者金属表面,因为这类物体 会影响手机与网络的连接,最终导致耗费电 量。

### 如何延长电池的寿命?

- 充分的充电及完全的耗电能延长电池的使用 寿命。当手机低电量提示出现的时候,请及时 充电。
- 温度会影响电池的使用寿命。热力会降低电 池的性能,手机应尽量避免受太阳的直接照 射或置于温度过高的车厢里。然而,如果处在 低温的环境中,则尽量将手机置于相对温暖 的地方(如口袋里),因为电池的能量会随着 温度的降低而减弱。
- 请确保一直使用飞利浦手机原装配件,因其 能使您的电池性能达到最佳状态。相反,非原 装的配件(如充电器),会损害您的电池甚至 您的手机。